## **Patient Portal Quick Start Guide**

Welcome to our practice's Patient Portal! Per your consent, we have granted you access to portions of your electronic medical record through our secured web portal. You will be sent an email to the address you provided us, which will contain instructions on how to complete the registration process.

## **Getting Started**

- 1. Check for an email from Patient Portal Admin and click the link to be directed to the portal password creation page. Depending on your email settings, you may need to check your spam/junk folder.
- 2. When redirected to the portal password creation page you will:
	- Create and confirm password
	- Select and answer two security questions
	- Click the **Save** button

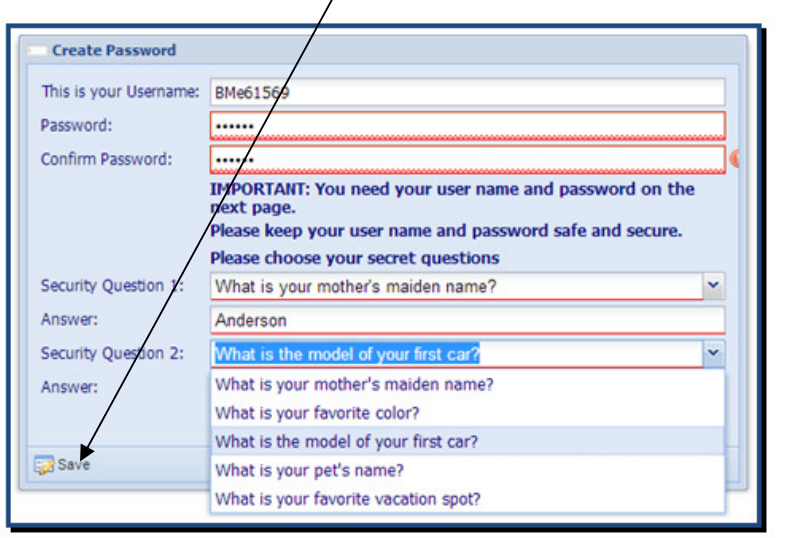

**Note:** Your Username is system generated and cannot be changed. Write down your Username and password at the bottom of this sheet and keep in a secure location for future reference. You will need both immediately upon clicking Save.

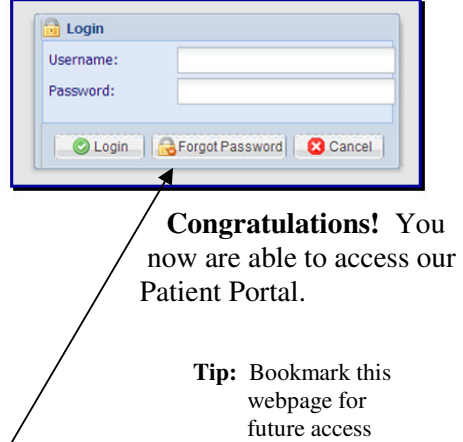

## **Resetting your Password**

In the event you misplace or forget your password, clicking on the **Forgot Password** button at the login screen will prompt you with your security questions. Correctly answering these and clicking the **Change Password** button will generate another email with a link to create a new password. You will

also be required to establish security questions and answers and select a new security image.

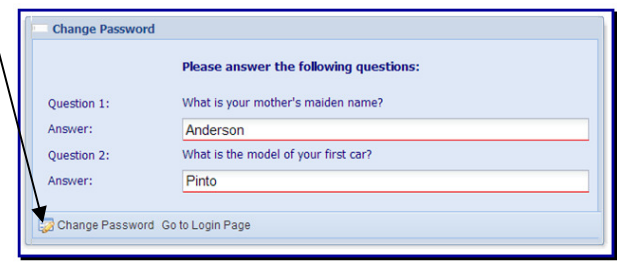

In the event you misplace or forget your Username, please contact our office.